## **Instrukcja uzupełniania danych na formularzu w formacie PDF**

## **za pomocą Adobe Reader 11**

- 1. W celu uzupełnienia formularza oceny, przesłanego w formacie PDF, należy pobrać z poniższej strony darmowy program Adobe Reader 11: http://get.adobe.com/pl/reader/
- 2. Po zainstalowaniu programu, należy otworzyć formularz oceny, a następnie w prawym, górnym rogu kliknąć przycisk "Komentarz".

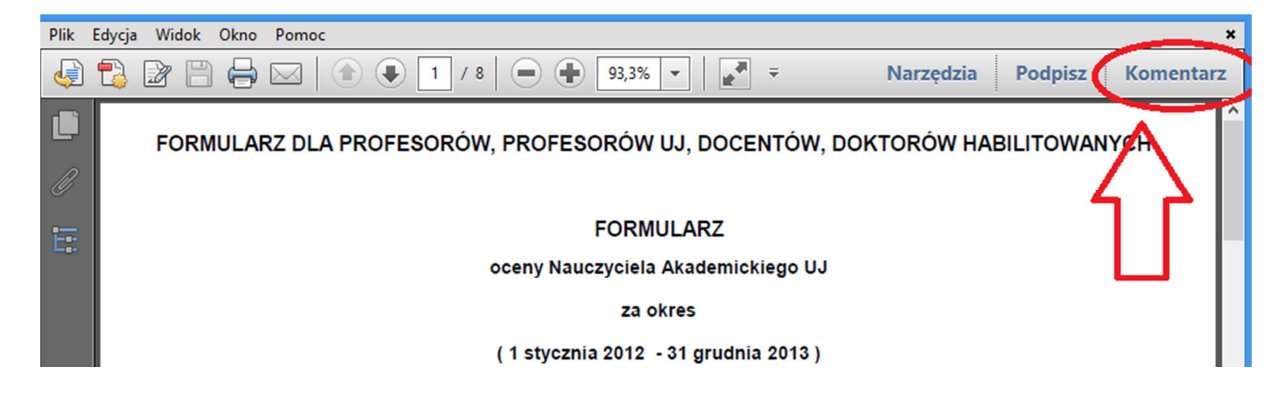

3. Po kliknięciu przycisku "Komentarz", rozwinie się w prawej części formularza pasek z Adnotacjami, z którego należy wybrać ikonę "T".

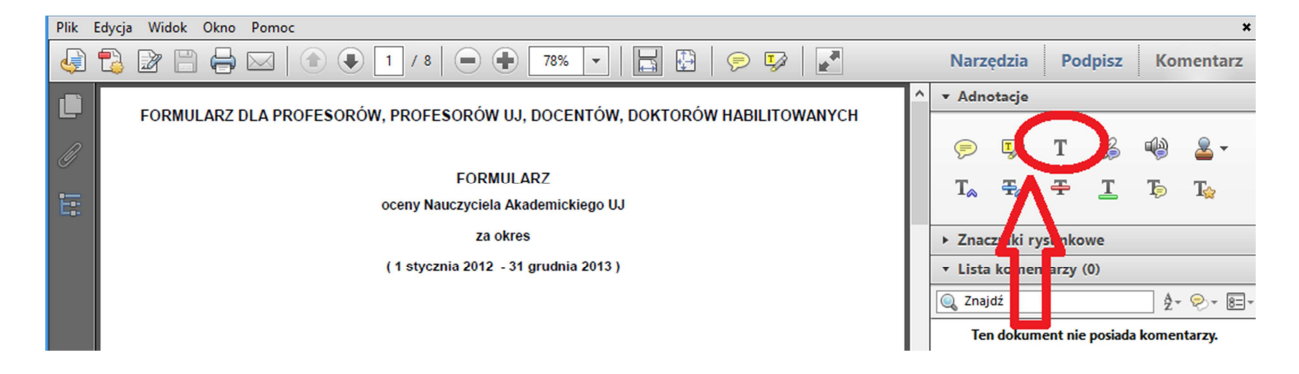

4. Następnie należy kliknąć na formularzu miejsce do uzupełnienia, aby wprowadzić dane.

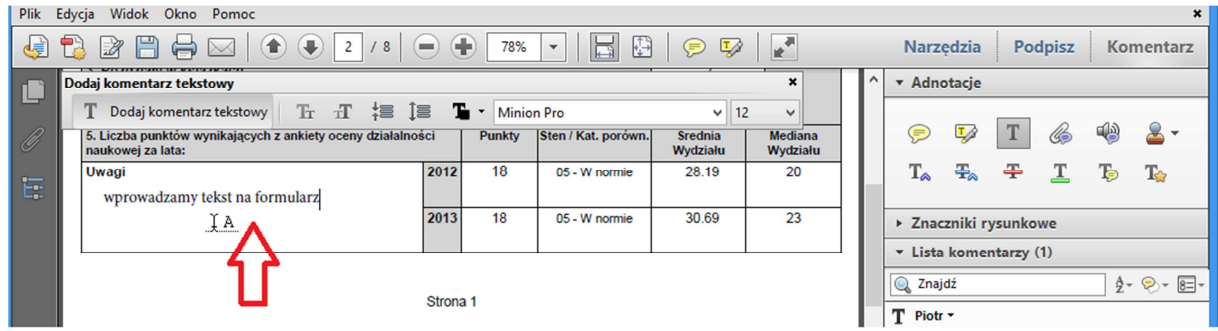

5. Po uzupełnieniu o brakujące dane, formularz należy zapisać i wydrukować.